# **BAB III METODOLOGI PENELITIAN**

### **1.1 Metode Analisis**

Pada bab ini akan dibahas tentang tahap-tahap dalam penelitian tahapan dari penelitian ini adalah mencari masalah,mendapatkan data, klasifikasi judul TA, similaritas proposal TA, kapitalisasi judul TA, dan login SSO Google. Gambaran tahapan dalam penelitian ini dapat dilihat pada Gambar 3.1 :

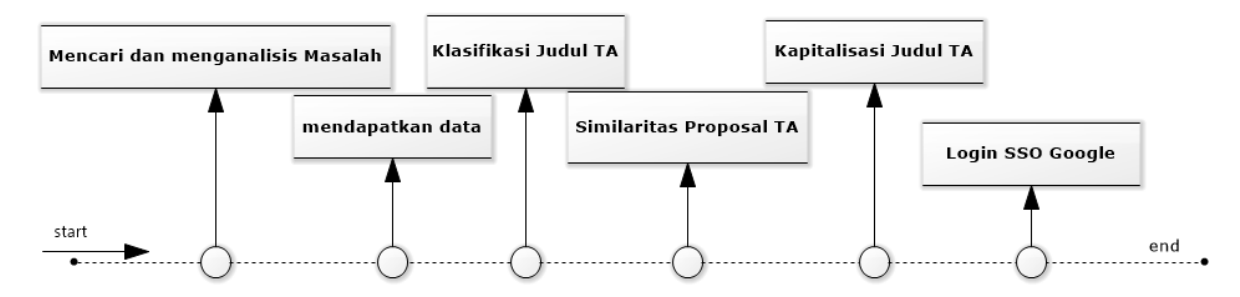

Gambar 3. 1 Metodologi Penelitian

#### **1.1.1 Analisis Masalah**

Analisis masalah adalah suatu gambaran masalah yang diangkat dalam penulisan TA tentang klasifikasi judul TA dengan metode *Naïve Bayes* dan pengecekan kemiripan proposal TA dengan metode *Cosine Similarity*. Sesuai judulnya TA ini termasuk kedalam klasifikasi teks yang mengelompokan judul–judul tugas akhir ke dalam konsentrasi–konsentrasi tertentu dan pengecekan kemiripan proposal TA. Pada penelitian yang dilakukan oleh (Hidayatullah & Ma'arif, 2016) sebatas pemodelan dengan membandingkan metode SVM dan NBC. Adapun penelitian yang dilakukan oleh (Nurdiana et al., 2016) menyebutkan bahwa algoritma *Cosine Similarity* memiliki kemiripan yang lebih tinggi dibandikan *jaccard dan k-nearest neighbor(K-NN)*.

Pada penelitian ini, akan dibuat sebuah sistem yang dapat mengimplementasikan dan klasifikasi judul TA berdasarkan konsentrasi yang ada di program studi Teknik Informatika UII dan pengecekan proposal TA dengan mestode Algoritma *Cosine*. Aplikasi ini dapat menampilkan rekomendasi konsentrasi dan pengecekan proposal TA. Namun permasalahannya adalah bagaimana sistem bisa menampilkan rekomendasi konsentrasi dan meminimalkan terjadinya salah konsentrasi.

#### **1.1.2 Analisis Sumber Data**

Data yang digunakan pada penelitian ini diambil dari data yang di-*input* oleh mahasiswa. Untuk klasifikasi hanya data judul yang diambil untuk diproses, setelah data judul didapatkan kemudian data akan melewati tahap *text preprocessing* dan selanjutnya akan diklasifikasikan. Adapun untuk proses kemiripan proposal data yang diambil ialah data judul, latar belakang, rumusan masalah, usulan penyelesaian , batasan masalah, langah penyelesaian. Selanjutnya data akan melewati tahap *text preprocessing* dan selanjutkan akan dibandingkan dengan data arsip proposal TA.

#### **1.1.3 Analisis Klasifikasi Teks**

Dalam klasifikasi teks terdapat 3 tahapan proses:

### **Text** *Preprocessing*

Pemrosesan teks merupakan proses menggali, mengolah, mengatur informasi cara menganalisis hubungannya, aturan-aturan yang ada di data tekstual semi terstruktur atau tidak terstruktur. Untuk lebih efektif dalam proses pemrosesan dilakukan langkah transformasi data ke dalam suatu format yang memudahkan untuk kebutuhan pemakai. *Text preprocessing* merupakan salah satu langkah yang penting dalam klasifikasi judul TA. Tahapan dari *text preprocessing* adalah sebagai berikut :

1. *Case Folding*

Pada tahap *case folding* merupakan proses penyeragaman bentuk huruf yaitu dengan mengubah semua huruf menjadi huruf kecil (Hidayatullah & Sn, 2014).

2. *Remove Punctuation*

Pada tahap *remove punctuation* adalah tahap menghapus tanda baca (*unicode*) dalam satu kalimat.

3. *Tokenizing*

Pada tahap *tokenizing* adalah tahap pemotongan *string input* berdasarkan tiap kata yang menyusunnya (Hidayatullah & Sn, 2014). dengan menggunakan karakter spasi atau tanda baca sebagai pemisah.

4. *Stopword Removal*

*Stopwords* adalah kata-kata yang tidak deskriptif yang dapat dibuang dalam pendekatan bag-of-words. Contoh stopwords adalah "yang", "dan", "di", "dari" dan seterusnya (Wibisono & Khodra, 2005). Sebelum proses *stopword* removal dilakukan, harus dibuat daftar *stopword* (*stoplist*). Jika termasuk di dalam *stoplist* maka kata-kata tersebut akan dihapus dari deskripsi sehingga kata-kata yang tersisa di dalam deskripsi dianggap sebagai kata-kata yang mencirikan isi dari suatu dokumen atau kata kunci. Tahapan ini terbukti dapat meningkatkan tingkat akurasi (Darujati & Gumelar, 2012) .

Berikut adalah gambaran proses *text preprocessing*:

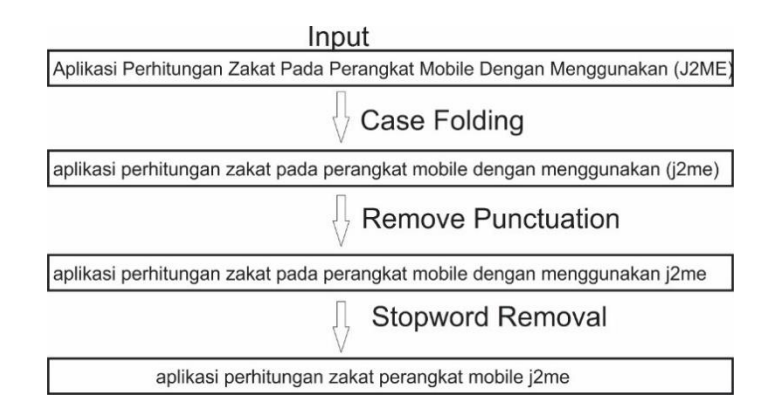

Gambar 3. 2 Gambaran *Text Preprocessing*

#### **Pembobotan Kata (TF-IDF)**

Dalam klasifikasi judul TA, pembobotan kata digunakan untuk mendapatkan suatu topik atau kata kunci dari kumpulan judul TA. Salah satu metode pembobotan adalah TF-IDF (*Term Frequency – Inverse Document Frequency*).

Nilai bobot suatu kata (*term*) menyatakan kepentingan bobot tersebut dalam merepresentasikan judul. Pada pembobotan TF-IDF, bobot akan semakin besar jika frekuensi kemunculan kata semakin tinggi, tetapi bobot akan berkurang jika kata tersebut semakin sering muncul pada judul lainnya.

Contoh: Terdapat 3 judul (sudah melewati *preprocessing*) seperti berikut:

Kalimat : sistem informasi akademik

Kalimat : sistem keamanan jaringan

Kalimat : sistem pakar

Dari persamaan tersebut, diketahui:

$$
idf = \log(\frac{N}{df})
$$
\n(3.1)

 $N =$  jumlah judul

df = Banyaknya judul dimana suatu kata (*term*) muncul

Tabel 3.1 Perhitungan TF-IDF

| N <sub>0</sub> | Kata      | <b>Doc</b>     | Doc            | <b>Doc</b>     | df | <b>Idf</b>        | tf.idf         |                |                |
|----------------|-----------|----------------|----------------|----------------|----|-------------------|----------------|----------------|----------------|
|                |           |                | $\overline{2}$ | 3              |    |                   | Doc 1          | Doc 2          | Doc 3          |
| 1              | sistem    |                |                |                | 3  | $log(3/3)=0$      | $\overline{0}$ | $\theta$       | $\theta$       |
| $\overline{2}$ | informasi |                | $\overline{0}$ | $\overline{0}$ |    | $log(3/1)=0.4771$ | 0.4771         | $\overline{0}$ | $\theta$       |
| 3              | akademik  |                | $\overline{0}$ | $\theta$       |    | $log(3/1)=0.4771$ | 0.4771         | $\overline{0}$ | $\Omega$       |
| 5              | keamanan  | $\Omega$       |                | $\Omega$       |    | $log(3/1)=0.4771$ | $\overline{0}$ | 0.4771         | $\Omega$       |
| 6              | jaringan  | $\overline{0}$ |                | $\overline{0}$ |    | $log(3/1)=0.4771$ | $\overline{0}$ | 0.4771         | $\overline{0}$ |
| 8              | pakar     | $\theta$       | $\overline{0}$ |                |    | $log(3/1)=0.4771$ | $\overline{0}$ | $\Omega$       | 0.4771         |

### **Penerapan Algoritma** *Naïve Bayes Classifier*

Pada pengklasifikasian menggunakan *Naïve Bayes* dibagi ke dalam 2 proses, yaitu proses *training* dan *testing*. Proses *training* digunakan untuk menghasilkan model klasifikasi judul TA yang nantinya akan digunakan sebagai acuan untuk mengklasifikasikan judul TA dengan data *testing* atau data mentah yang baru. Berikut adalah algoritma klasifikasi judul TA menggunakan *Naïve Bayes Classifier*:

- 1. Proses *Training*
	- a. Hitung  $P(V_i)$
	- b. Hitung  $P(x_i|V_i)$  untuk setiap kata  $x_i$  pada model.

# 2. Proses *Testing*

Alur perhitungan proses *testing* seperti pada Gambar 3.2

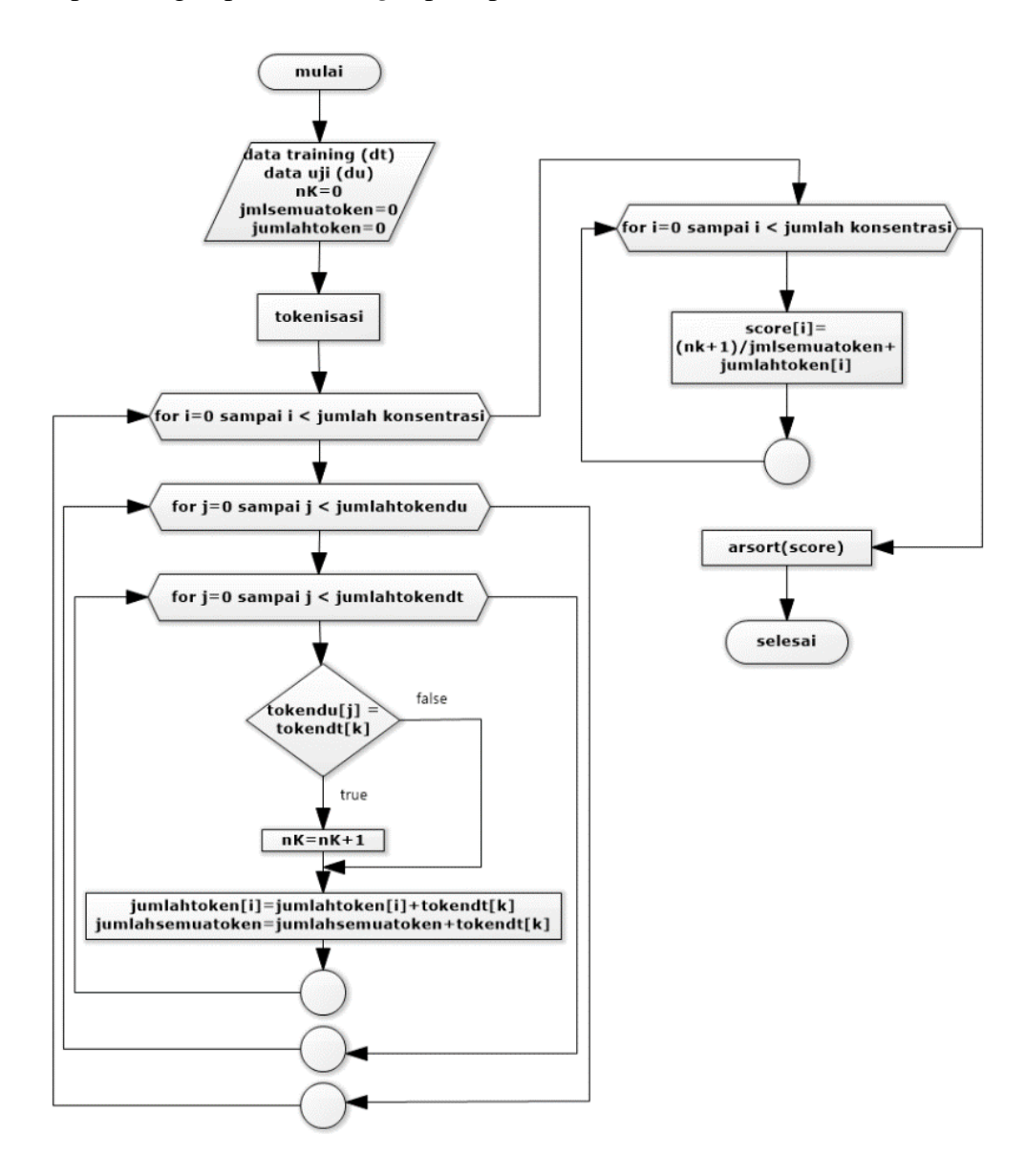

### Gambar 3. 3 Alur perhitungan *Naïve Bayes Classifier*

Berikut merupakan contoh kasus dalam pengklasifikasian Judul TA menggunakan *Naïve Bayes Classifier*. Judul TA atau dokumen yang akan diklasifikasikan sudah melalui tahap *preprocessing*.

1. Proses *Training*

Data *Training* yang diklasifikasikan secara manual dan dilakukan proses *preprocessing* sebelumnya seperti pada halaman lampiran data *training*.

| No | Judul                                | Konsentrasi |
|----|--------------------------------------|-------------|
|    | Sistem Informasi Geografis Pesantren |             |
|    | Game TTS Android                     |             |
|    | Sistem Pakar Jual Beli Saham         |             |

Tabel 3. 2 Data Uji

Setelah menghitung probabilitas dari setiap judul yang digunakan sebagai data uji didapatkan hasil yang terdapat pada Tabel 3.8

| Judu           | <b>Sistem</b><br><b>Informasi</b> | <b>Rekayasa</b><br>Perangkat<br>Lunak | <b>Informatik</b><br>a Teori dan<br><b>Sistem</b><br><b>Cerdas</b> | <b>Jaringan</b><br>dan<br>Keamanan<br>Komputer | <b>Multimedia</b> | <b>Informatik</b><br>a Medis |
|----------------|-----------------------------------|---------------------------------------|--------------------------------------------------------------------|------------------------------------------------|-------------------|------------------------------|
|                | 0.99322489                        | 0.00439798                            | 0.00044753                                                         | 0.00023951                                     | 0.00032474        | 0.00136514                   |
|                | 6                                 |                                       |                                                                    | 9                                              |                   | 6                            |
| $\overline{2}$ | 0.00305044                        | 0.00209272                            | 0.00603935                                                         | 0.01195188                                     | 0.97341884        | 0.00343339                   |
|                |                                   | 9                                     | 0                                                                  |                                                |                   |                              |
| 3              | 0.06695869                        | 0.03232099                            | 0.88748915                                                         | 0.00259296                                     | 0.00175035        | 0.00888322                   |
|                |                                   | 9                                     |                                                                    | 8                                              | 3                 |                              |

Tabel 3. 3 Nilai Probabilitas Data Uji

Untuk dokumen judul 1 sebagai uji pertama dapat disimpulkan bahwa termasuk kedalam konsentrasi sistem informasi, dilihat dari nilai yang terbesar yaitu terdapat pada sistem informasi. Sedangkan untuk data uji kedua termasuk kedalam konsentrasi multimedia karena dilihat dari hasil yang didapatkan, nilai dengan konsentrasi multimedia lebih besar dibandingkan dengan konsentrasi yang lain dan *file* uji ketiga merupakan konsentrasi Informatika teori dan sistem cerdas karena nilai yang terbesar yaitu pada perhitungan adalah konsentrasi Informatika teori dan sistem cerdas.

### **1.1.4 Perhitungan kemiripan**

Proses perhitungan kemiripan adalah proses untuk mencari kemiripan antar dokumen. Selanjutnya proses preproses teks adalah untuk menghilangkan tanda baca dan merubah semua huruf menjadi huruf kecil (Ayu et al., 2016). Untuk membandingkan kemiripan proposal TA dilakukan dengan menggunakan metode *cosine similarity*.

Artibut yang dipakai untuk medeteksi kemiripan adalah judul, latar belakang, rumusan masalah, usulan penyelesaian, batasan masalah dan langkah penyelesaian.

### **Penerapan Algoritma** *Cosine Similarity*

Berikut adalah contoh kasus dalam perhitungan kemiripan proposal TA menggunakan *Cosine Similarity*.

Disini terdapat dua dokumen yang akan digunakan untuk melakukan pengujian terhadap sistem akan dilihat dari dua dokumen A, B akan melihat kata-kata yang unik pada dokumen A dan B. Dokumen A, B sebelumnya sudah dilakukan proses *preprocessing* berikut dapat dilihat pada tabel 3.4.

Nilai dari *term* A dan *term* B dapat diperolehdari nilai kata yang unik contohnya kata teknik pada *term* A bernilai 2 karena kata teknik *term* A ada 2 begitu juga *term* B, kemudian semua nilai yang diperoleh dari kata yang unik akan dimasukan dalam rumus *cosine similarity*.

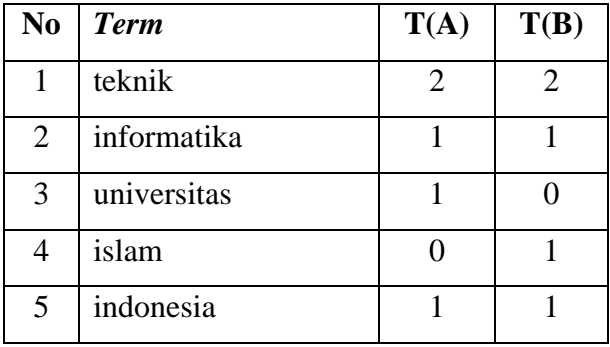

Tabel 3. 4 Perhitungan Kemiripan

Vektor A dan vektor B tersebut mewakili setiap *term* "A" dan *term* "B" untuk melihat berapa banyak nilai yang diperoleh dalam setiap kata yang unik dalam dokumen, berikut akan dihitung menggunakan metode *cosine similarity*

Vektor  $A: (2,1,1,0,1)$ 

 $B: (2,1,0,1,1)$ 

Misalkan untuk mencari hasil perhitungan A,B pada tabel 3.5 perhitungan kemiripan, hasil pencarian adalah sebagai berikut :

$$
Cosine = \frac{\sum_{n=1}^{j} nA \times nB}{\sqrt{\sum_{n=1}^{j} (nA)^2} \sqrt{\sum_{n=1}^{j} (nB)^2}}
$$
  
\n*similarity* (A, B) = 
$$
\frac{4 + 1 + 0 + 0}{\sqrt{4 + 1 + 1 + 0 + 1} \times \sqrt{4 + 1 + 0 + 1 + 1}}
$$
  
\n*similarity* (A, B) = 
$$
\frac{5}{\sqrt{7} \times \sqrt{7}}
$$
  
\n*similarity* (A, B) = 
$$
\frac{5}{7}
$$
  
\n*similarity* (A, B) = 0.715

nA. nB adalah nilai yang diperoleh dari *term* A dan *term* B, misalkan *term* A kata"teknik" nilainya 2 dan *term* B kata"teknik" nilainya 2 kemudian dikalikan dan diperoleh nilainya 4.

 2 adalah nilai yang dipeoleh dari *term* A kata "teknik" nilainya 2 kemudian dipagkatkan dan nilainya 4.

B<sup>2</sup> adalah nilai yang diperoleh dari term B kata "tekni" nilainya 2 kemudian dipangkatkan dan nilainya 4.

Dengan demikian berdasarkan hasil perhitungan kemiripan dari *term* A dengan *term* B nilai tingkat kemiripan yang diperoleh yaitu 0.715.

### **1.1.5 Kapitalisasi Teks**

Kapitalisasi teks murupakan tahapan memproses judul agar sesuai format *Title Case.* Proses ini diterapkan untuk mengatasi masalah penulisan judul yang tidak seragam. Tahapan dari proses ini adalah :

### *Text Preprocessing*

*Text preprocessing* pada kapitalisasi teks berbeda dibandingkan dengan *text preprocessing* pada klasifikasi teks perbedaannya terletak pada *remove punctuation* karena untuk penghapusan tanda baca pada kapitalisasi teks tidak sebanyak pada klasifikasi teks. Perbedaan ini karena ada tanda tanda baca yang menjadi simbol yang tidak boleh dihilangkan pada saat proses seperti titik (.) pada kata .NET tidak boleh dihilangkan atau tanda pagar (#) pada C# juga tidak boleh dihilangkan sehingga pada tahap *remove punctuation* ini berbeda dengan tahap *remove punctuation* pada klasifikasi *text*.

#### *Title Case*

*Title Case* merupakan tahap merubah judul yang sudah di-*preprocessing* manjadi format *title case*. Pada proses ini judul yang sudah di-*preprocessing* ini kembali ditokenisasi kemudian token dicocokan dengan data *stoplist* apakah termasuk kata bisa, kata sambung atau kata singkatan. Jika token termasuk kata biasa maka huruf pertama pada token akan diubah menjadi *uppercase,* jika token termasuk kata sambung token tidak mengalami perubahan , dan jika token termasuk kata singkatan maka token akan di ubah menjadi *uppercase.*

#### **1.1.6** *Single Sign On* **(SSO) Google**

SSO memungkinkan pengguna mengakses semua aplikasi dengan *login* satu kali untuk semua layanan. Jika pengguna mencoba untuk *login* ke konsol Admin atau layanan Google lain ketika SSO disiapkan, mereka akan dialihkan ke halaman *login* SSO.

Namun untuk sistem KPTA FTI UII tidak semua akun Google bisa masuk hanya email UII saja yang bisa digunakan untuk melakukan login ke sistem. Sistem hanya melakukan filter akun mahasiswa , dosen atau karyawan FTI UII saja.

#### **1.2 Rancangan Sistem**

Rancangan sistem bertujuan untuk mengidentifikasi permasalahan-permasalahan yang ada pada sistem yang meliputi perangkat lunak (*software*), pengguna (*user*) serta hasil analisis terhadap sistem dan elemen-elemen yang terkait. Rancangan ini diperlukan sebagai dasar bagi tahapan perancangan sistem. Perangkat lunak yang digunakan pada sistem ini merupakan kebutuhan perangkat lunak yang digunakan dalam perangkat lunak ini. Adapun perangkat lunak yang digunakan sebagai berikut:

a. Sistem Operasi Windows 10.

- b. Web server XAMPP.
- c. Code editor Visual Studio Code.
- d. PHP 7.1.4
- e. *Database* phpMyAdmin 4.7.7
- f. Web Browser: Mozilla Firefox.
- g. Github.

### **1.2.1 Perancangan Data**

Rancangan data ini meliputi desain data, deskripsi sistem, dan implementasi desain dan semua yang diperlukan dalam aplikasi pengklasifikasian judul TA. Sistem yang akan dibangun memiliki 3 tahap yaitu praproses, *training* data, *testing* data. Untuk penjelasan setiap tahap dapat dilihat sebagai berikut:

- 1. Tahap pertama adalah tahap mengambil data judul TA Teknik Informatika dengan meminta data judul kepada program studi Teknik Informatika UII serta beberapa judul tambahan yang diambil dari jurnal–jurnal kampus lain, kemudian data tersebut dilakukan proses *text preprocessing* yang merupakan tahap di mana data yang akan digunakan sebagai data *testing* dibersihkan dari *noise* atau dari hal yang tidak mempunyai pengaruh dalam klasifikasi judul TA. *Preprocessing* yang dilakukan dalam tahap ini antara lain: *case folding*, *tokenizing*, dan *stopword removal.*
- 2. Tahap yang kedua adalah tahap *training* data, pada tahap ini data *training* yang sudah dilakukan tahap *text preprocessing* dan telah diklasifikasikan secara manual kedalam 6 konsentrasi yaitu Sistem Informasi, Rekayasa Perangkat Lunak, Informatika Teori dan Sistem Cerdas, Jaringan dan Keamanan Komputer, Multimedia dan Informatika Medis disimpan kedalam *database.* Setelah itu data yang sudah diklasifikasikan secara manual dibuat model probabilistiknya yang nantinya akan disimpan kembali ke dalam *database* yang akan digunakan pada tahap *testing*.
- 3. Tahap yang ketiga yaitu tahap *testing*, pada tahap ini menggunakan data *testing* sebagai data masukan yang tentu saja sudah melalui tahap *text preprocessing*. Data *testing* diproses sehingga dapat dilihat termasuk kedalam konsentrasi apa.

#### **1.2.2 Perancangan Fungsionalitas**

Dalam perancangan fungsionalitas ini menggunakan diagram *use case*. *Use case* diagram menggambarkan fungsionalitas yang diharapkan dari sebuah sistem. Yang ditekankan adalah "apa" yang diperbuat sistem, dan bukan "bagaimana". Sebuah *use case* merepresentasikan sebuah interaksi antara aktor dengan sistem (Dharwiyanti & Wahono, 2003).

Sebuah *use case* merepresentasikan sebuah interaksi antara aktor (manusia) dengan sistem. *Use case* pada aplikasi ini menggambarkan dua aktor, yaitu admin jurusan dan mahasiswa yang terhubung dengan beberapa case yang berisi proses pada sebuah sistem. Diagram *use case* aplikasi ini dapat dilihat pada Gambar 3.3.

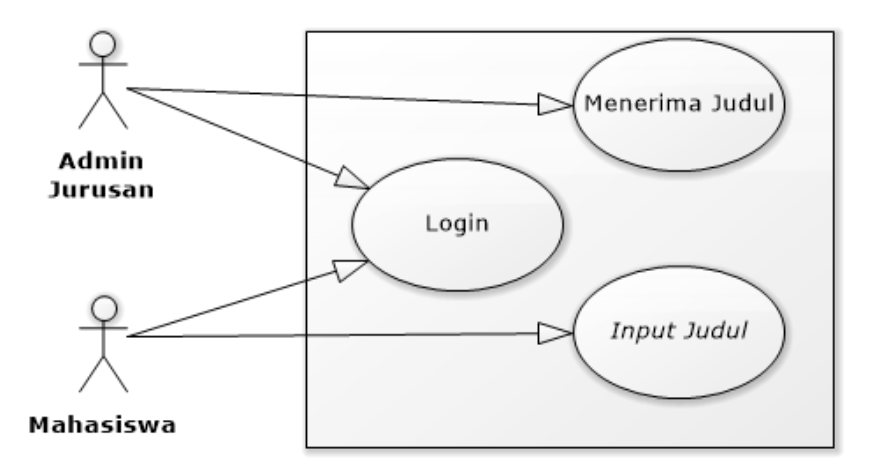

Gambar 3. 4 Diagram *Use Case*

Dari *use case* yang sudah dimodelkan, dapat dilihat proses apa saja yang bisa dilakukan admin jurusan ataupun proses yang dapat dilakukan *user* atau mahasiswa. Admin dapat menerima judul yang diserahkan mahasiswa yang sebelumnya sudah diterima oleh pembimbing dan jika sudah melalui autentifikasi *login*. Mahasiswa dapat melakukan *input* judul TA yang kemudian sistem akan melakukan proses *preprocessing* dan *naïve bayes* yang kemudian sistem akan menampilkan rekomendasi berdasarkan hasil proses perhitungan mengunakan algoritma *Naïve Bayes.*

### **1.2.3 Perancangan Perilaku Sistem**

Dalam perancangan perilaku sistem ini menggunakan diagram aktivitas (*activity diagram)*  yang dibuat menggunakan *tools* Software Ideas Modeler. Diagram aktivitas adalah sebuah diagram

### **Diagram Aktivitas** *Login*

Diagram aktivitas *login* digunakan *user* untuk masuk ke dalam sistem KPTA FTI UII. Skenario dari aktivitas ini yaitu *user* membuka halaman *login*, mengisi *username* dan *password*, menekan tombol *login*, dan sistem akan melakukan autentifikasi *role user* apakah termasuk dosen atau mahasiswa kemudian sistem menampilkan dashboard dosen atau mahasiswa . Rancangan halaman aktivitas *login* dapat dilihat pada Gambar 3.4.

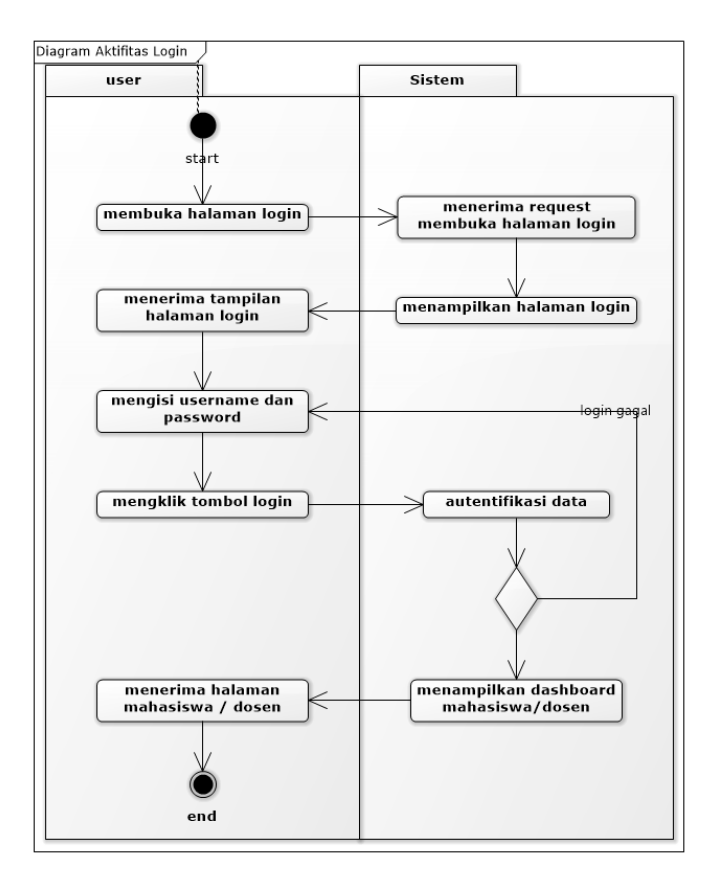

Gambar 3.5 Diagram Aktifitas *Login*

### **Diagram Aktivitas Menerima Judul**

Diagram menerima judul digunakan admin untuk menambahkan judul yang sudah di setujui oleh jurusan disimpan di tabel data *training*. Skenario dari aktivitas ini yaitu *user* administrator dan admin jurusan memilih menu *dashboard* kemudian submenu *dashboard* TA seluruh mahasiswa. Sistem menampilkan halaman *dashboard* TA seluruh mahasiswa, pilih sudah diterima calon pembimbing, pilih judul yang akan diterima, setelah admin memilih diterima sistem secara otomatis akan melakukan *preprocessing* pada judul yang diterima dan kemudian disimpan di tabel data *training*. *User* juga bisa menambah data *training* pada halaman *form*\_info seperti Gambar 4.9, di halaman ini juga terdapat proses perhitungan kemiripan proposal TA dengan data proposal TA terdahulu yang memudahkan *user* untuk mendeteksi kemiripan judul proposal. Rancangan halaman aktivitas *login* dapat dilihat pada Gambar 3.5.

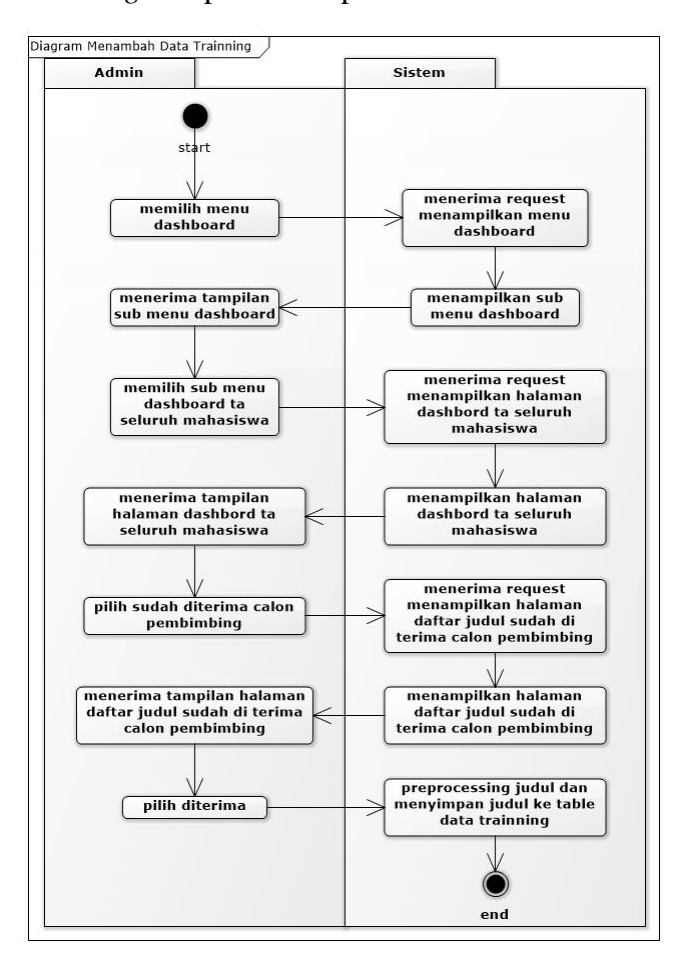

Gambar 3.6 Diagram Aktifitas Menambah Data *Training*

### **Diagram Aktivitas** *Input* **Judul**

Diagram aktivitas menrekomendasi konsentrasi digunakan mahasiswa mendapatkan rekomendasi konsentrasi yang sesuai dengan Judul TA. Skenario dari asktivitas ini yaitu *user* memilih menu *dashboard* kemudian daftar TA, setelah sistem menampilkan halaman *form* daftar TA, memasukan Judul TA, pilih tampilkan rekomendasi. Setelah mahasiswa memilih tampilkan rekomendasi sistem secara otomatis akan melakukan *preprocessing* pada judul yang diserahkan dan kemudian dilakukan proses *Naïve Bayes Classification,* lalu setelah proses selesai sistem akan menampilkan 3 rekomendasi dengan nilai perhitungan tertinggi.

Rancangan halaman aktivitas rekomendasi konsentrasi dapat dilihat pada Gambar 3.6.

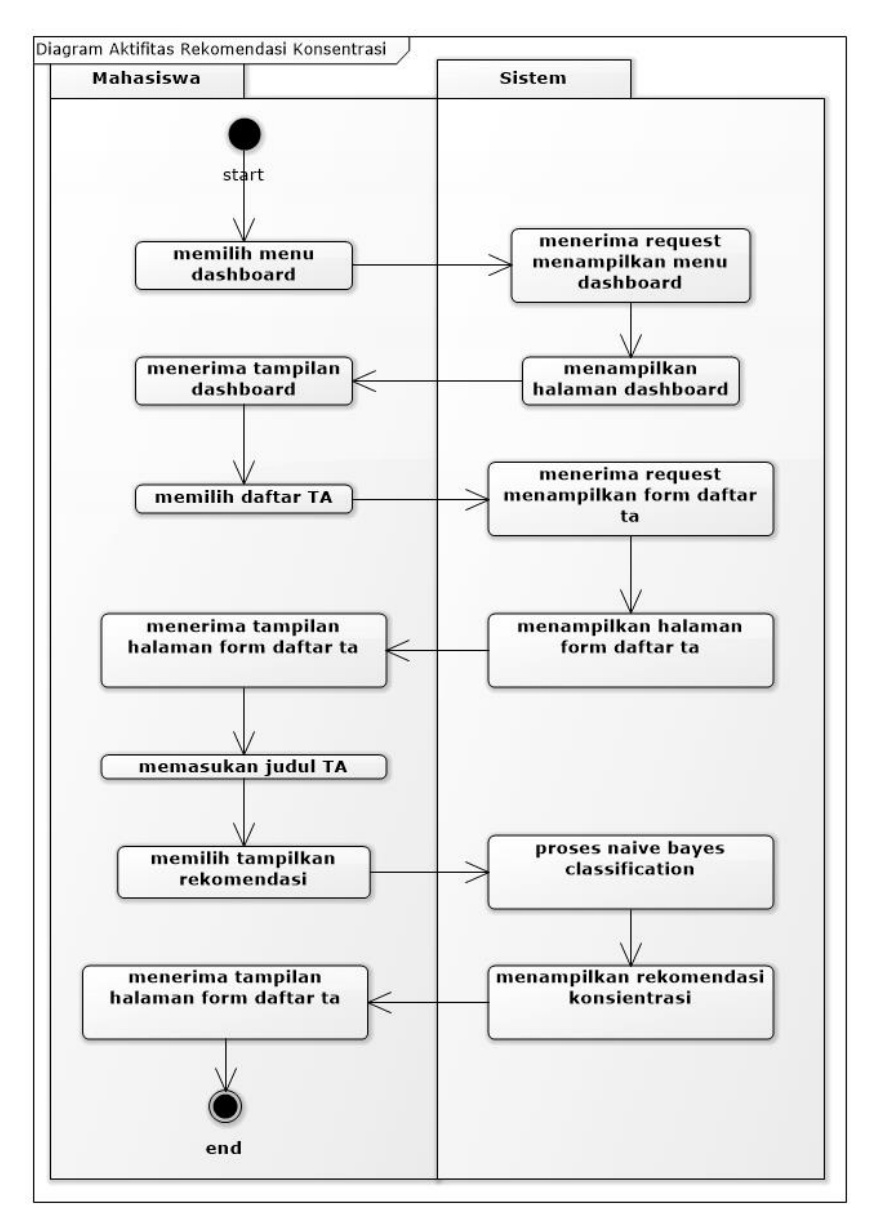

Gambar 3. 7 Diagram Aktifitas Rekomendasi Konsentrasi

#### **1.2.4 Perancangan Struktur Tabel**

**Struktur tabel merupakan bagian yang menjelaskan tabel-tabel yang menjadi penyusun dari pengembangan basisdata di KPTA FTI UII. Tabel yang berjumlah 2 tabel, yaitu:**

a. Tabel data *training*, tabel ini digunakan untuk menyimpan data *training.* **Kolom id\_data\_***training* **merupakan** primary **key dengan memiliki id khusus dan unik dan kolom ini juga diatur** *auto\_increment*. Kolom id\_konsentrasi merupakan *foreign key* dari tabel konsentrasi. Kolom judul digunakan untuk menyimpan data *training*. Struktur tabel digambarkan pada Tabel 3.6.

| No. | <b>Field</b>     | <b>Tipe Data</b> | Keterangan         |
|-----|------------------|------------------|--------------------|
|     | id_data_training | int(11)          | <i>primary key</i> |
| 2.  | judul            | varchar $(225)$  | -                  |
| 3.  | id konsentrasi   | smallint $(6)$   | foreign key        |

Tabel 3. 5 Tabel data *training*

b. Tabel *stoplist*, tabel ini digunakan untuk menyimpan data *stoplist.* **Kolom id merupakan**  primary **key dengan memiliki id khusus dan unik dan kolom ini juga diatur**  *auto\_increment*. Kolom kata digunakan untuk menyimpat kata *stoplist*. Kolom jenis digunakan untuk menyimpan jenis kata *stoplist* Struktur tabel digambarkan pada Tabel 3.7.

Tabel 3. 6 Tabel *stoplist*

| No. | <b>Field</b> | <b>Tipe Data</b> | Keterangan         |
|-----|--------------|------------------|--------------------|
|     | <u>id</u>    | int(5)           | <i>primary key</i> |
|     | kata         | varchar $(40)$   |                    |
|     | enis         | smallint(1)      |                    |

#### **1.2.5 Perancangan Antarmuka Sistem**

Perancangan antarmuka sistem digunakan untuk menggambarkan tampilan antarmuka sebelumnya. Rancangan antar muka mengikuti *template* sistem yang ada sebelumnya. Beberapa rancangan antarmuka yang digunakan dalam sistem ini sebagai berikut:

## **Perancangan Antarmuka** *Form* **Pendaftaran TA Awal**

Rancangan halaman *form* pendaftaran TA awal digunakan untuk merancang halaman *form* yang berfungsi untuk melakukan perintah menampilkan rekomendasi konsentrasi. Rancangan halaman *form* pendaftaran TA awal dapat dilihat pada Gambar 3.7

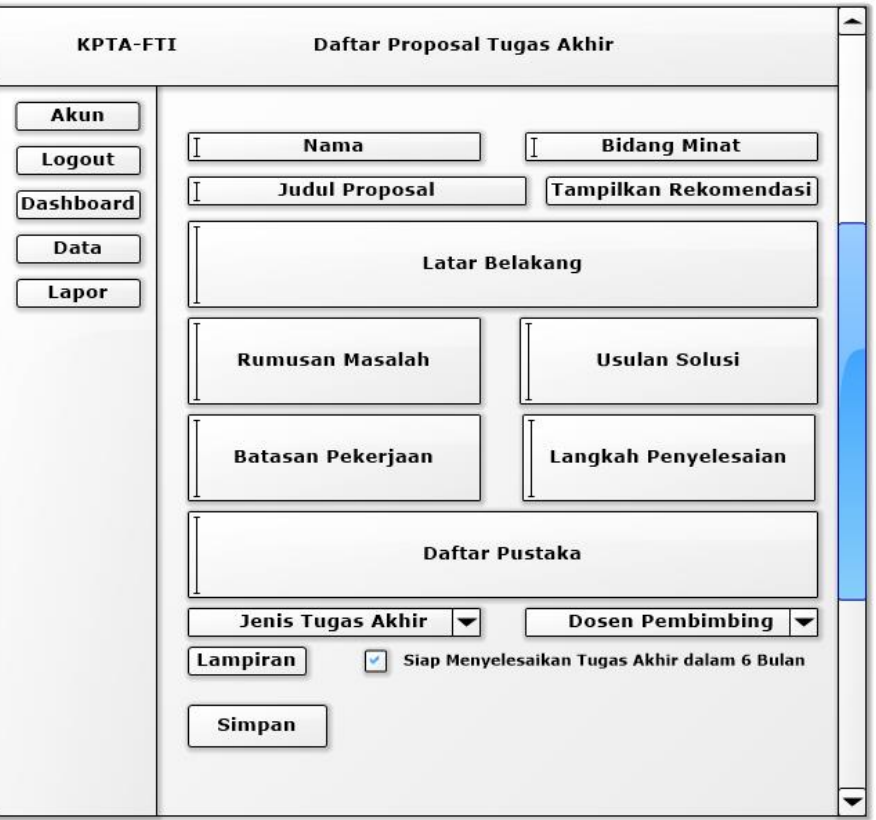

Gambar 3.8 Rancangan Halaman *form* pendaftaran TA awal

#### **Perancangan Antarmuka** *Form* **Pendaftaran TA Rekomendasi Konsentrasi**

Rancangan halaman *form* pendaftaran TA rekomendasi konsentrasi digunakan untuk merancang halaman *form* yang berfungsi untuk menampilkan rekomendasi konsentrasi yang wajib di pilih oleh *user*. Rancangan halaman *form* pendaftaran TA rekomendasi konsentrasi dapat dilihat pada Gambar 3.8

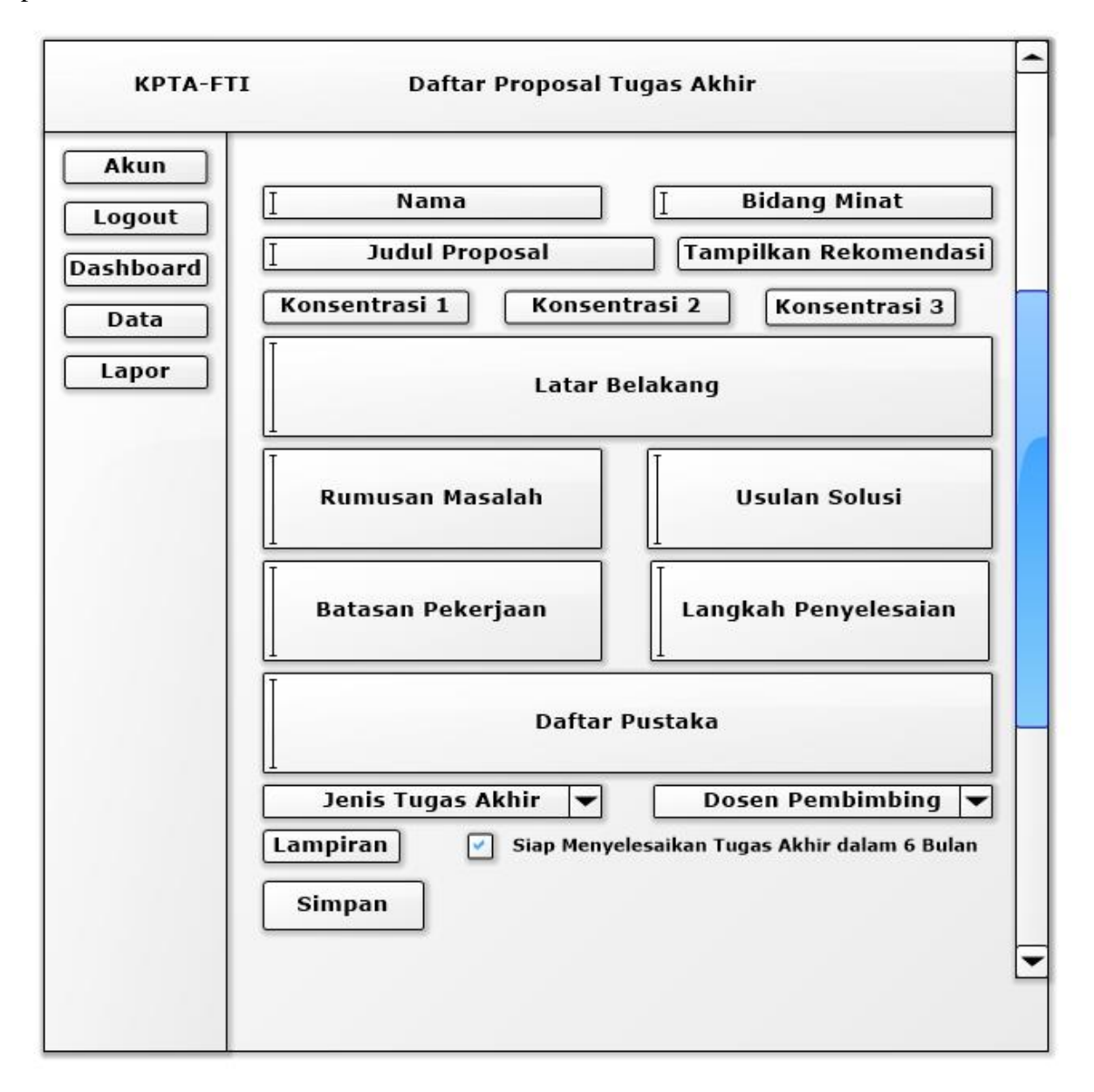

Gambar 3.9 Rancangan Halaman *Form* Pendaftaran TA Rekomendasi Konsentrasi

# **Perancangan Antarmuka** *Form* **Info**

Rancangan halaman *form* info digunakan untuk merancang halaman *form* yang berfungsi untuk menampilkan kemiripan proposal TA dengan arsip proposal TA dan untuk melakukan tindakan apakah proposal akan diterima atau ditolak. Rancangan halaman *form* info dapat dilihat pada Gambar 3.9

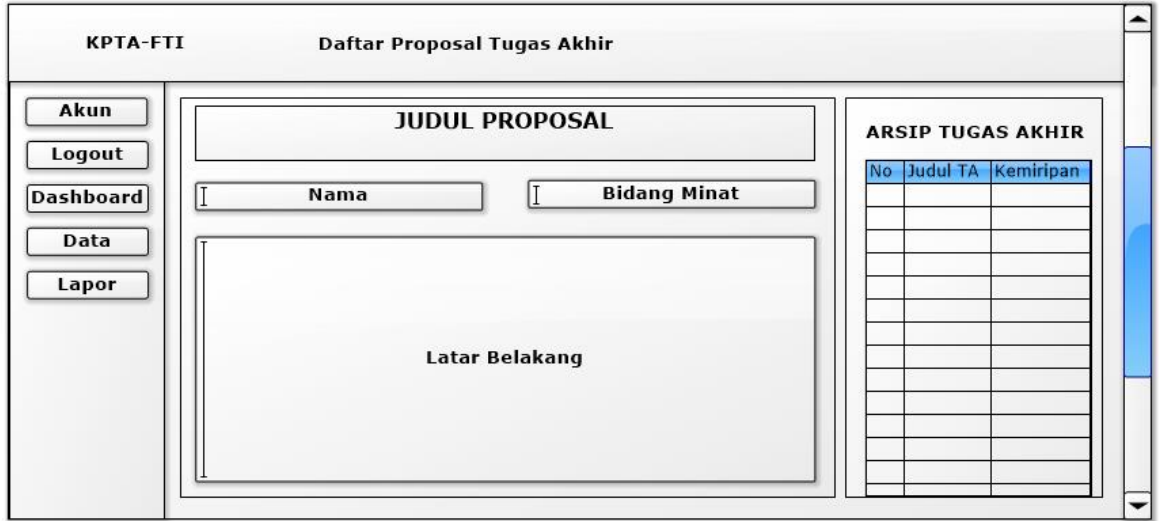

Gambar 3. 10 Rancangan Halaman *Form* Info